Introduction à R : créer des graphiques à partir d'un fichier de données

1

Logiciel de calcul statistique et création de graphique

#### M. PERES LEBLANC

## Télécharger le logiciel

- Site de R : <https://www.r-project.org/>
- Manuels :<https://cran.r-project.org/manuals.html>
- Télécharger R<https://www.r-project.org/> ou <https://cran.r-project.org/mirrors.html>

### Interface en console

- > prompt en attente de commande
- Calculs simples (+-\*/)
- Fonctions
- # commentaires
- Language R

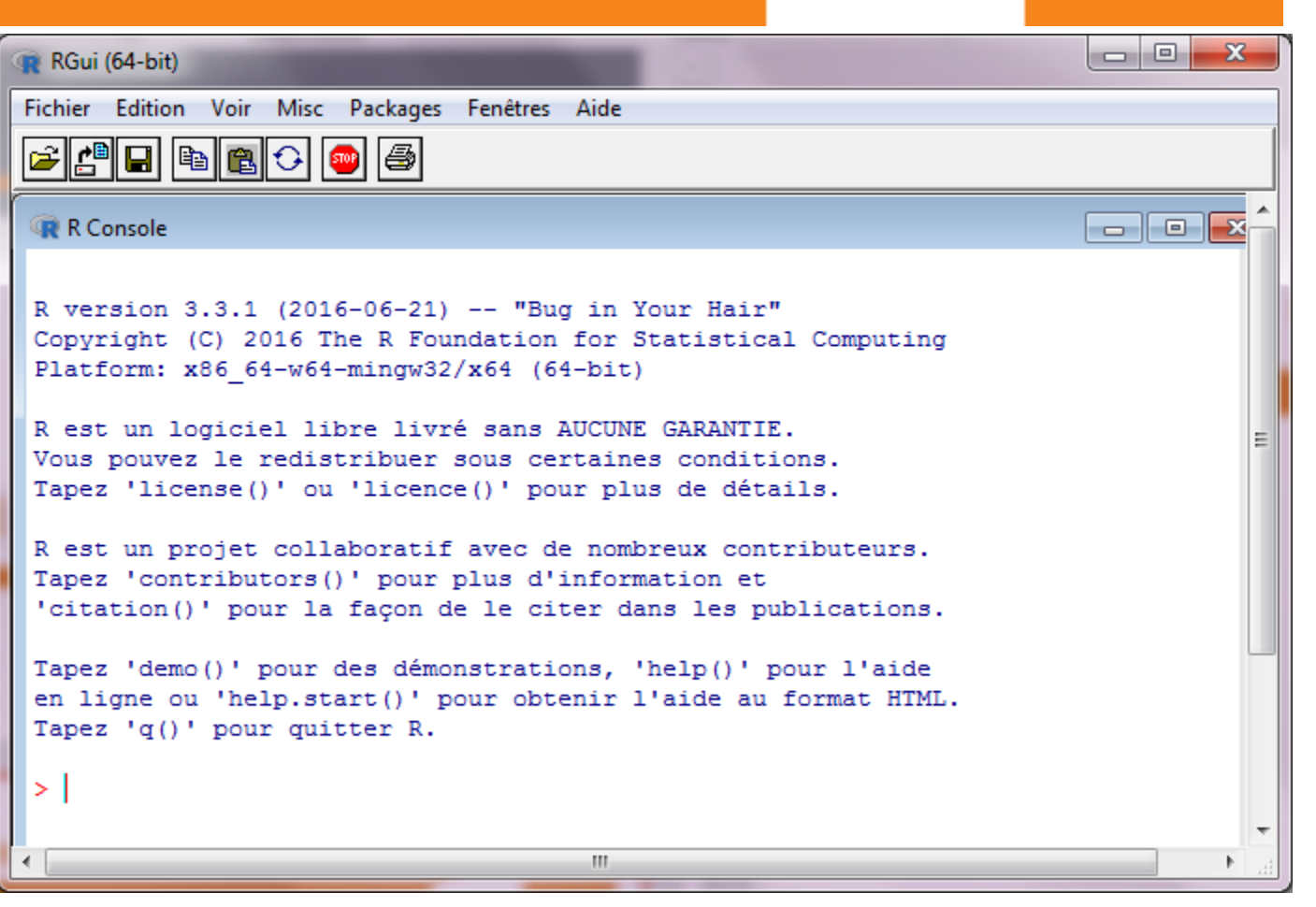

### Notepad++

- Pour visualiser en couleur la syntaxe… (langage > R)
- Insertion dans R par copier -coller
- Permet d'enregistrer des fichier texte qui pourront être lu par R (manipulations redondantes)

```
*new 1 - Notepad++
Fichier Édition Recherche Affichage Encodage Langage Paramétrage Macro Exécutio
 4\Boxnew 1\Box# Entrée des données générées en php
 \overline{3}#le nombre de partitions (nombre de locuteur sélectionnés
 -6
      part \leq-7
 \overline{7}\mathbf{R}#valeurs stables dans le calcul pour un mot donné
 -9
      N_D < -3810N < -515821112#étiquettes et titre du graphique sous forme de liste
13etiquettes <- list ("De Gaulle", "Pomp.", "Giscard", "Mitt.", "C
14
      titre <- list ("Spécificités de \"Chômage\"")
15
16
      #stockage des variables en tableau. Noter que la colonne sp
17
      variables <- data.frame(n=c(6280,2070,5022,8712,11606,5336,
      etiquettes))
18
      #variables <- data.frame(n=c(6280,2070,5022,8712,11606,5336
      Gaulle", "Pomp.", "Giscard", "Mitt.", "Chirac", "Sarkozy", "Holla
19
20
2122
      # récupération des données et calcul des spécificités
23
      24
25
      i<-126
27
     \exists while (i<(part+1)) {
28
      #récupération de k
29k \leq - variables [i, 2]
      n \leftarrow variables [i, 1]
30
31#print("i;")32#print(i)33
      #print("k;"")34
      #print(k)#print("n;")\text{limit}(n)
```
5

Construire des graphiques à partir d'une table lexicale

19/01/2019 M. PERES LEBLANC

### Table lexicale

• Exemple d'une table lexicale par locuteur générée par **TextObserver** 

IN2016-2017 IMMCOURS SAMEDRRWOFUX59-2016 discours for word tab - Notepad++ Fichier Édition Recherche Affichage Encodage Langage Paramétrage Macro Exécution Compléments Documents ? **BBBBBBLANADO HALLER ET ERRADO HALLER** El DeGaulle 1961.bd  $3$  El DeGaulle 1960.bd  $3$  El new 1  $3$  El Voeux 59-2016 xml  $3$  El VOEUX59-2016 discours loc word tab  $3$  $1$  #corpus >VOEUX59-2016CRLE 2 #structuralUnit>discoursCRIFE 3 #structuralUnitProperty>locCRLD 4 word  $\longrightarrow$ chirac $\rightarrow$ dq $\rightarrow$ qiscard $\rightarrow$ hollande >mitterrand->pompidou- $\rightarrow$ sarkozy $\blacksquare$ n 5 Mes  $\rightarrow$  30  $\rightarrow$  4  $\rightarrow$  3  $\rightarrow$  12  $\rightarrow$  28  $\rightarrow$  0  $\rightarrow$  13 6 Chers  $2^{\circ}$  $27 \rightarrow 0$ ۰O  $\rightarrow$  1 T.F  $\longrightarrow$  2 Ma  $\rightarrow$ 27 $\rightarrow$ 0. 7 Compatriotes  $\rightarrow$  0  $\rightarrow$  0  $\rightarrow$  1 ۰9  $302342939892963306$  $8 \rightarrow 1112$  $1214$  $9 \text{ Vous}$  $\rightarrow$ 3  $310$ 10  $m' \rightarrow 5$ 11 avez  $8\overline{1}$  in Fig.  $12<sub>1</sub>$  $\epsilon$ lu $\rightarrow$ 1 13  $en \rightarrow 147 + 236 + 62$  $\rightarrow$  142  $\rightarrow$  44  $\rightarrow$  68 Ma  $\rightarrow$  9.5 14 mai $\rightarrow$ 1- $\rightarrow$ 3 ÷Ο  $\rightarrow$  1  $\rightarrow$  1  $\overline{100}$  $15<sub>1</sub>$  $dernier3$  $\rightarrow$  4 16  $\text{pour}\longrightarrow 203\times 123\times 74\times 108\times 122\times 35\times 87$ 17  $que$  +155 +188 +103 +74 -211 +57 -104  $nous \rightarrow$ 181→209→70 $\rightarrow$ 78 $\rightarrow$ 128→47 $\rightarrow$ 79 $\blacksquare$  $\longrightarrow$   $\cap$   $\blacksquare$  $\rightarrow$  0  $\rightarrow$  0 -19 construisions  $\rightarrow$  0  $\rightarrow$  0 ∍∩ 20 ensemble  $\longrightarrow$ 19 $\rightarrow$ 11 $\rightarrow$ 6  $\rightarrow$  2  $\rightarrow 13 \rightarrow 2$  $\geq 2$  Ma 21 une  $\rightarrow$  162  $\rightarrow$  89  $\rightarrow$  54  $\rightarrow$  55  $\rightarrow$  66  $\rightarrow$  19  $\rightarrow$  46 22 nouvelle  $\longrightarrow$ 19 $\rightarrow$ 13 $\rightarrow$ 4  $\longrightarrow$  6 Mp ⇒9 23 France  $\rightarrow$  109 $\rightarrow$ 83 $\rightarrow$ 65 $\rightarrow$ 53 $\rightarrow$ 82 $\rightarrow$ 16 $\rightarrow$ 38  $0$  The 24 iuste  $0\overline{m}$ ۰O ۰0 Normal text file length: 155464 lines: 6699  $Ln:1$  Col:1 Sel:010 Dos\Windows UTF-8 w/o BOM **INS** 

### Encoder en ANSI

• Si la table est encodée en UTF-8 (comme ici) choisir : Convertir en ANSI

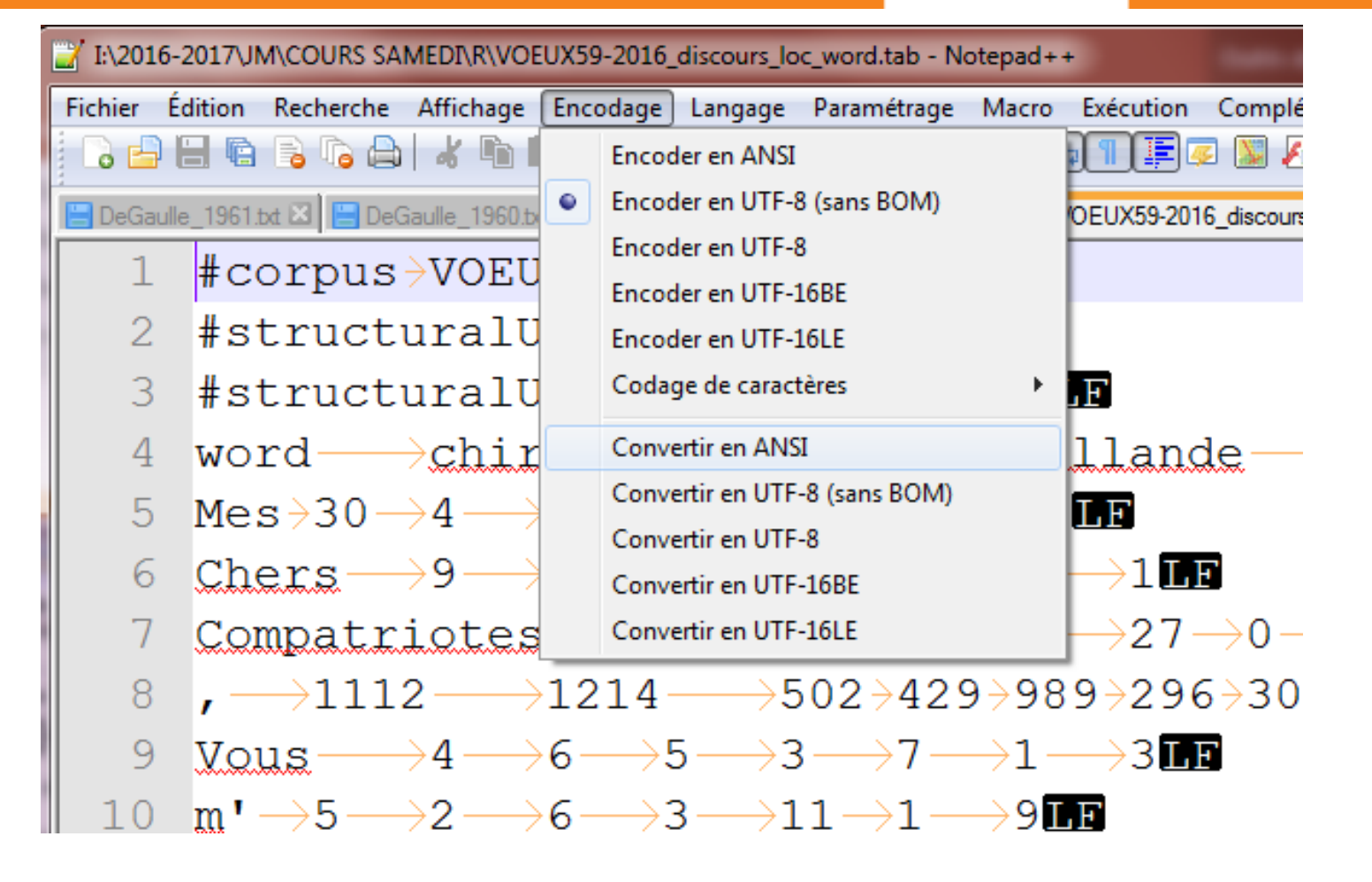

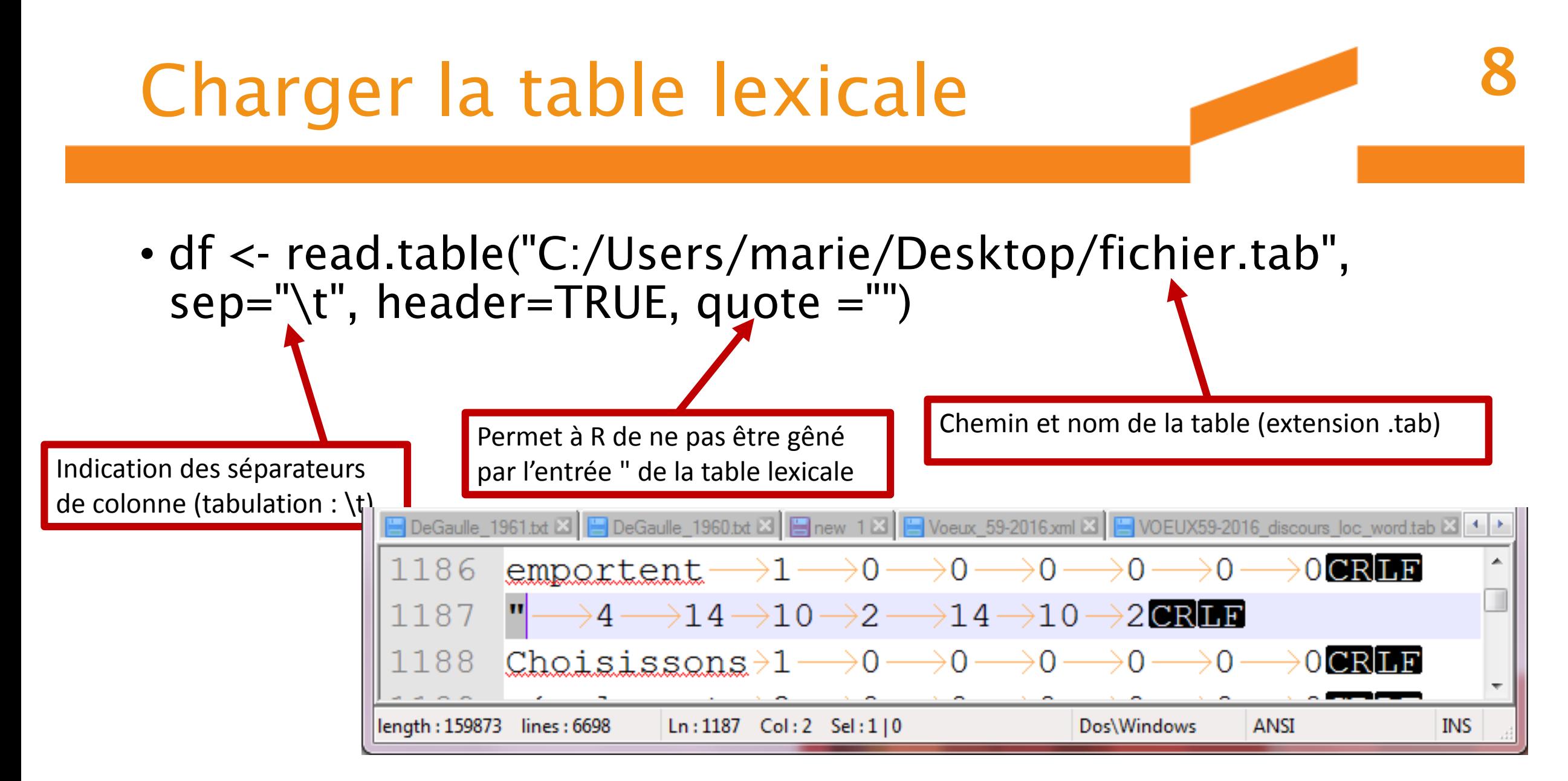

### Lire l'entête de la table

- > colnames(df)
- [1] "word" "chirac" "dg" "giscard" "hollande" "mitterrand" "pompidou" "sarkozy"

### Lire les données

- $\cdot$  > df[5,1]
- [1] Vous
- $>df[5,2]$
- $[1]$  4
- > colnames(df[2])
- [1] "chirac"

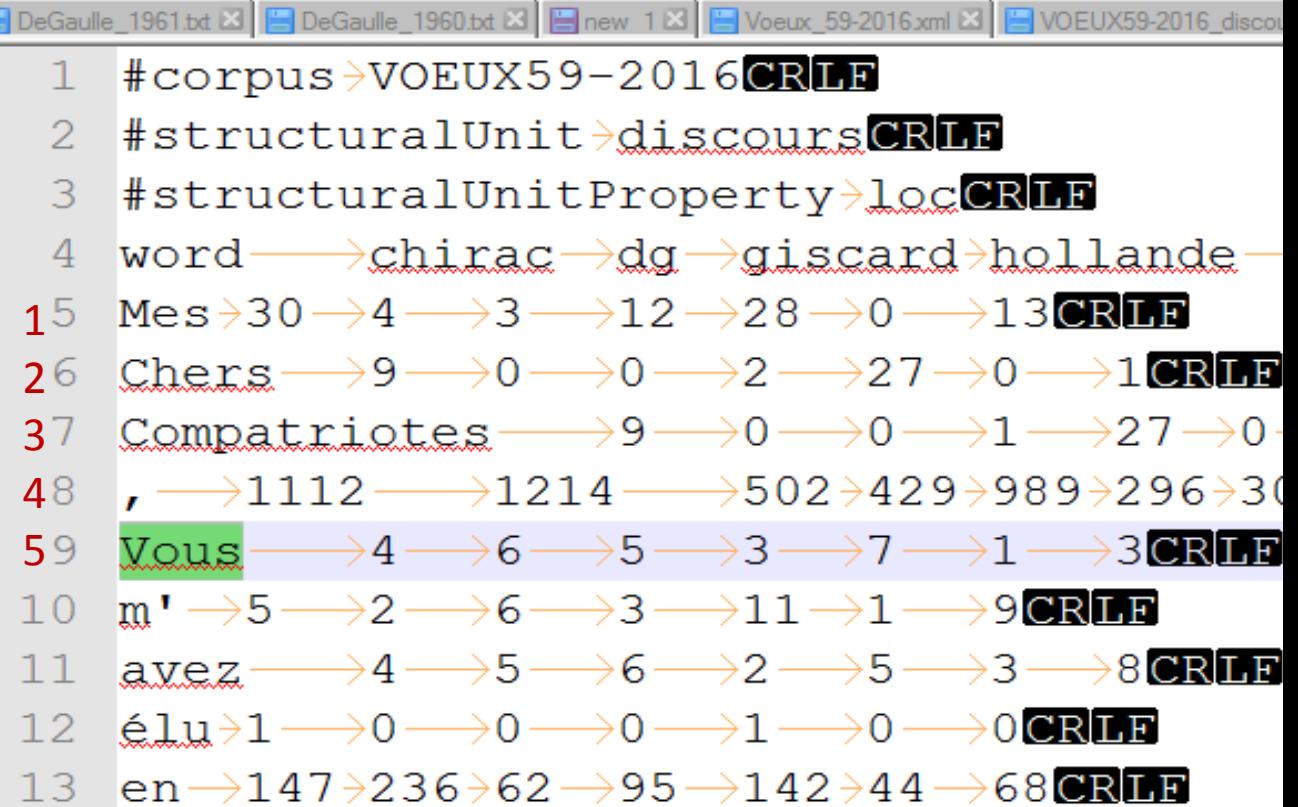

### Répartition de « Vous »

• Visualisation du nombre d'occurrence du mot Vous par locuteur

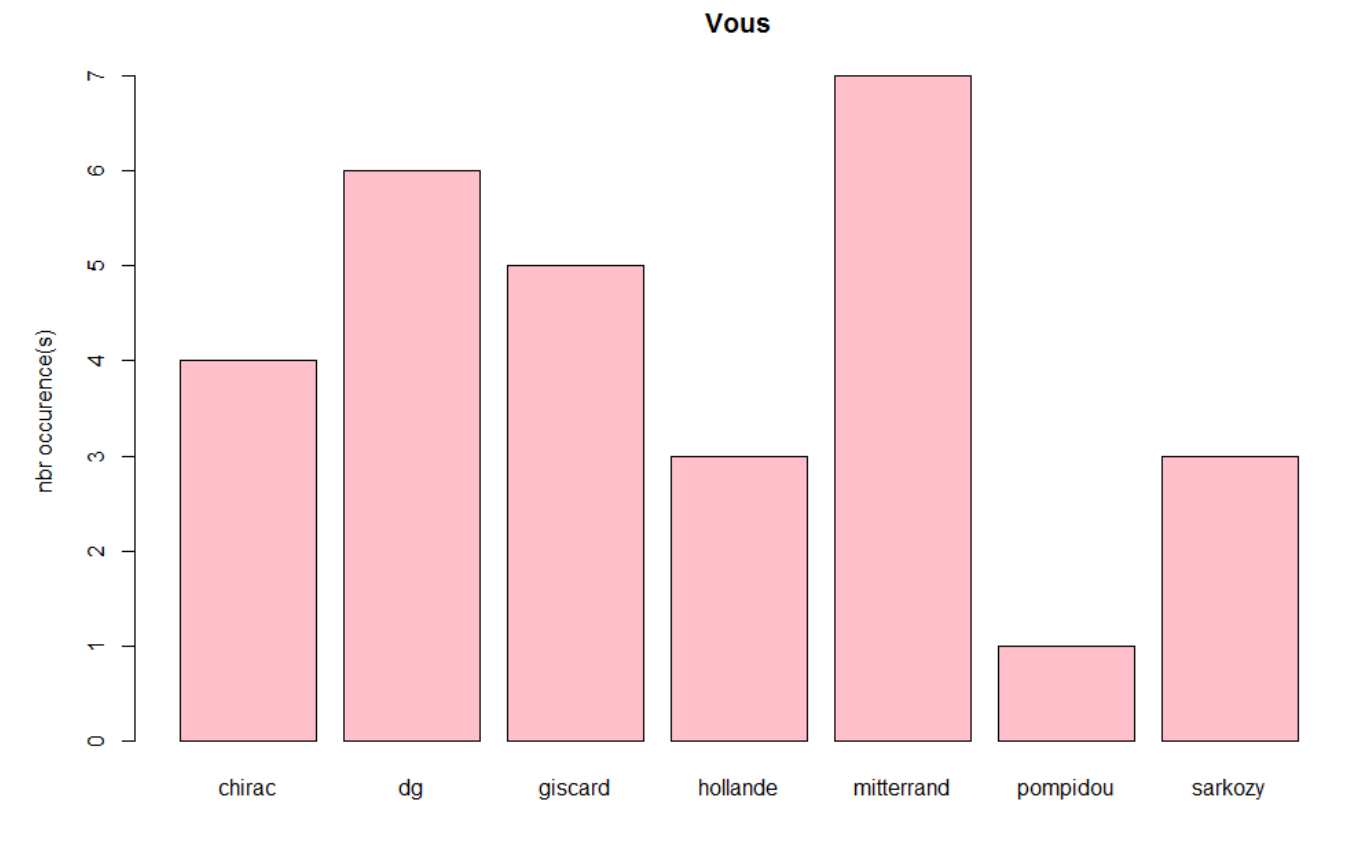

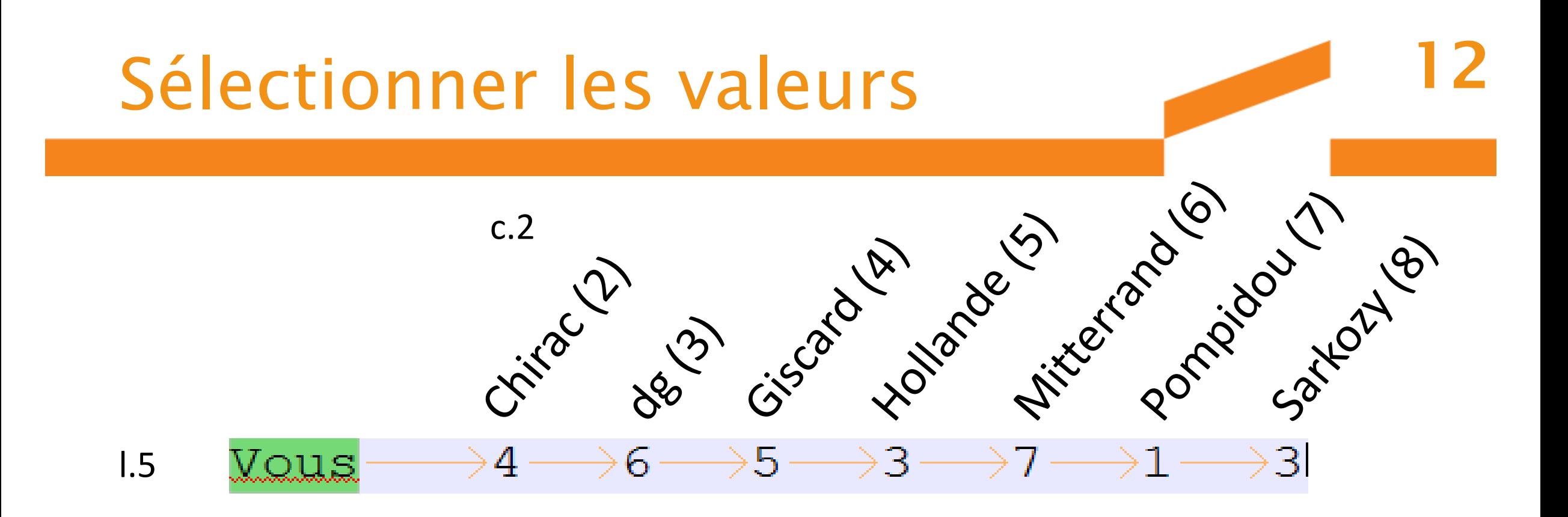

•  $\times$ 1 < c(df[5,2],df[5,3],df[5,4],df[5,5],df[5,6],df[5,7],df[5,8])

Adresse de l'élément : [ligne,colonne]

19/01/2019 M. PERES LEBLANC

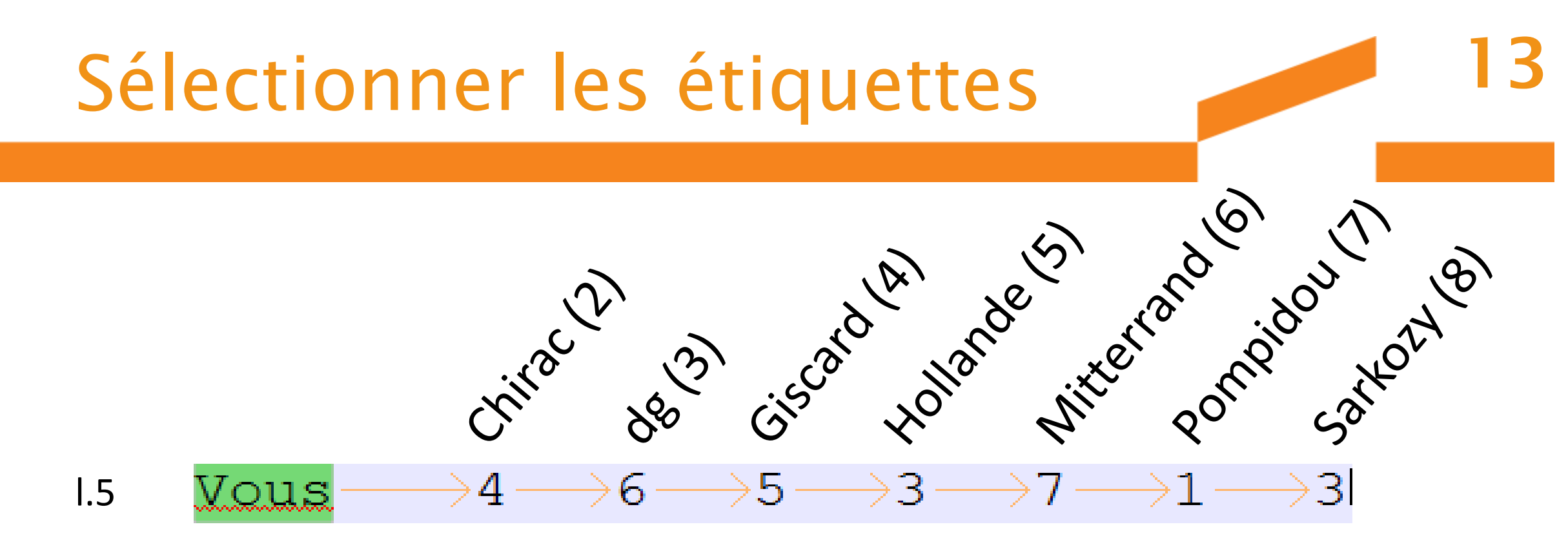

 $\bullet$  A  $\lt$ gl(7,1,1,labels=c(colnames(df[2]),colnames(df[3]),colname s(df[4]),colnames(df[5]),colnames(df[6]),colnames(df[7]),c olnames(df[8])))

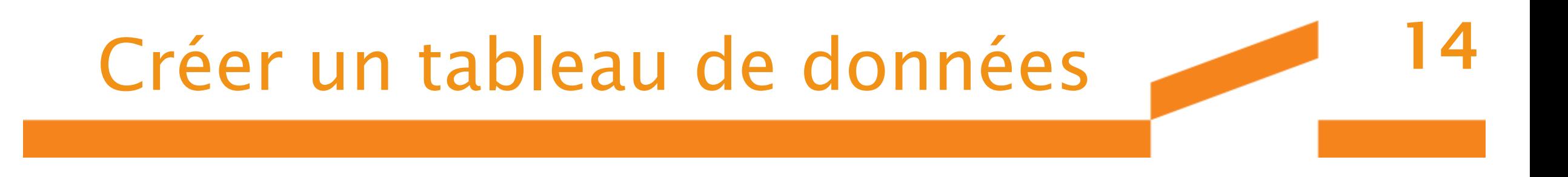

- $\bullet$  data  $\lt$  cbind(x1)
- rownames(data) <- levels(A)

19/01/2019 M. PERES LEBLANC

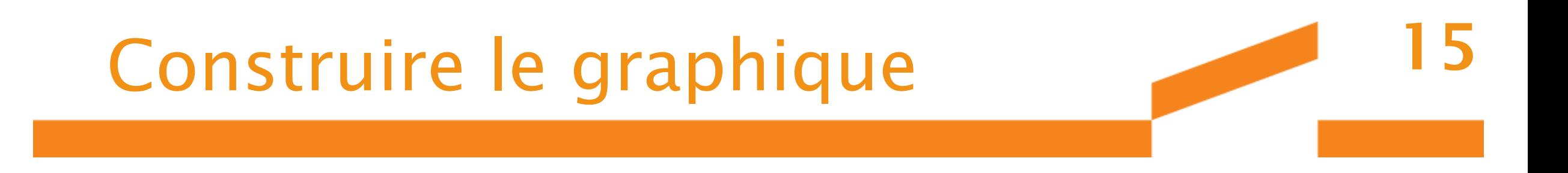

• barplot(x1,names.arg=levels(A),col=c("pink"),ylab="nbr occurence(s)", main=df[5,1])

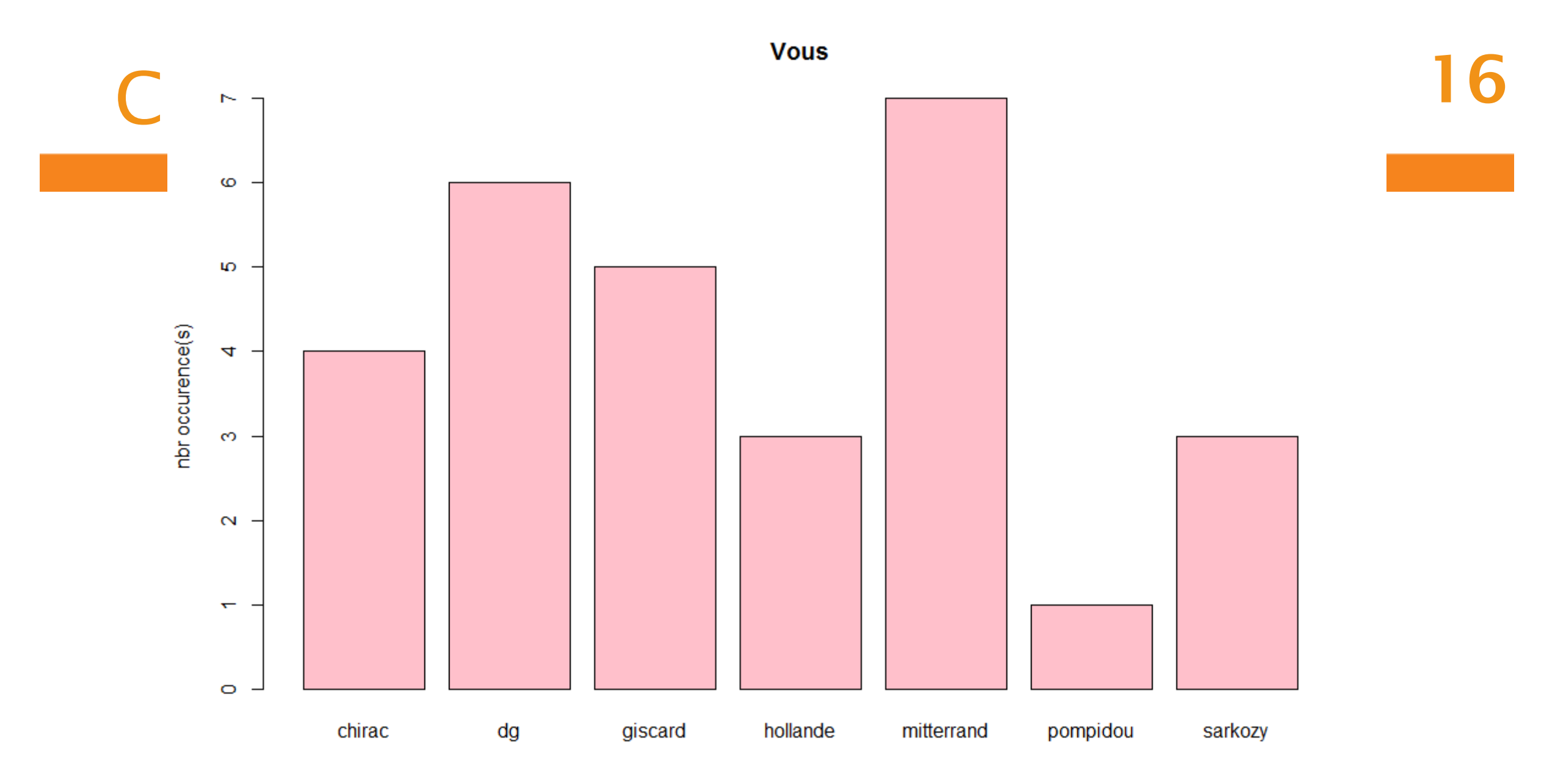

 $19/01$ ,  $201/201$ 

### Ensemble du code utilisé

- $\cdot$  x 1  $\lt$ c(df[5,2],df[5,3],df[5,4],df[5,5],df[5,6],df[5,7],df[5,8])
- $\bullet$  A  $\lt$ gl(7,1,1,labels=c(colnames(df[2]),colnames(df[3]),colname s(df[4]),colnames(df[5]),colnames(df[6]),colnames(df[7]),c olnames(df[8])))

- $\bullet$  data  $\lt$  cbind(x1)
- rownames(data) <- levels(A)
- barplot(x1,names.arg=levels(A),col=c("pink"),ylab="nbr occurence(s)", main=df[5,1])

#### Pour automatiser…

- Boucles
- Conditions
- = > on indiquerait à R de chercher le mot « France »
- Mémoriser le mini programme dans un fichier R exécutable

### Graphique en secteur

• Visualisation du nombre d'occurrence du mot Vous par locuteur

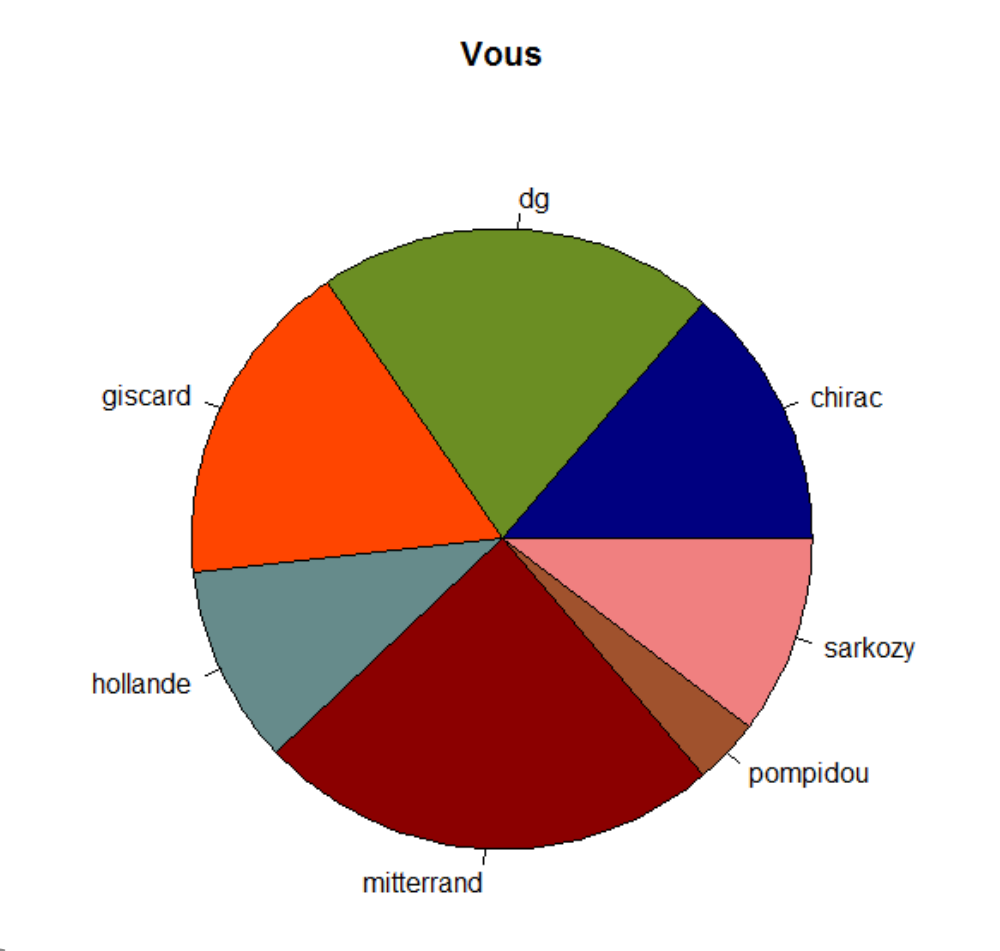

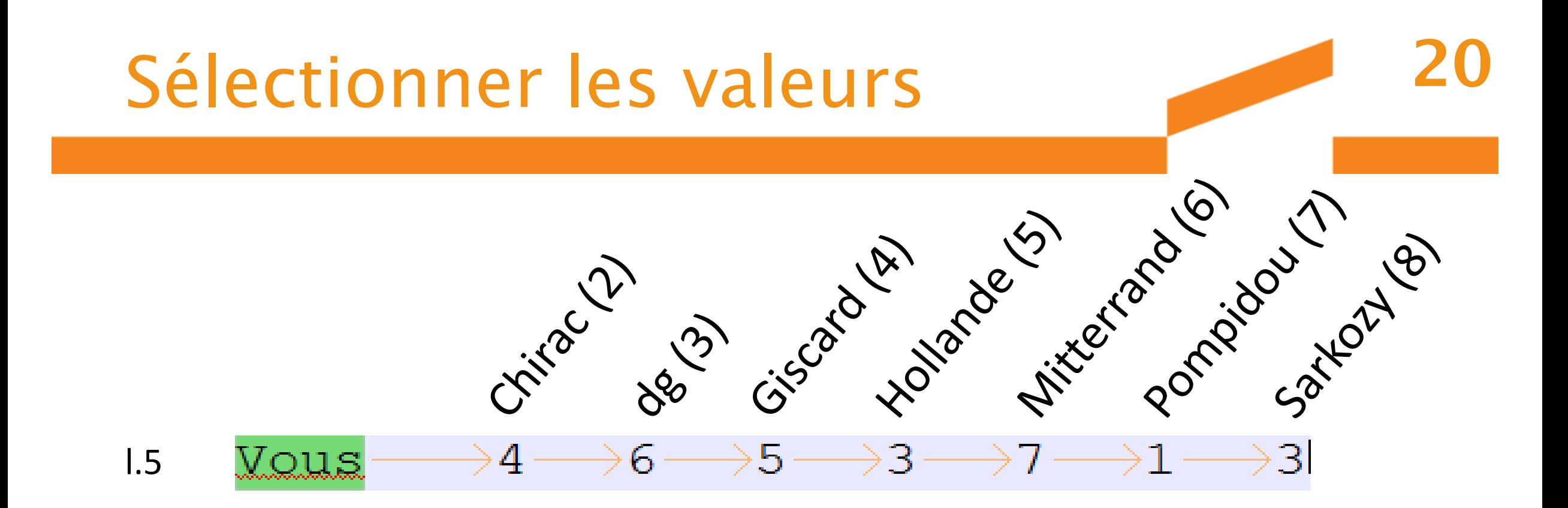

• data=c(df[5,2],df[5,3],df[5,4],df[5,5],df[5,6],df[5,7],df[5,8])

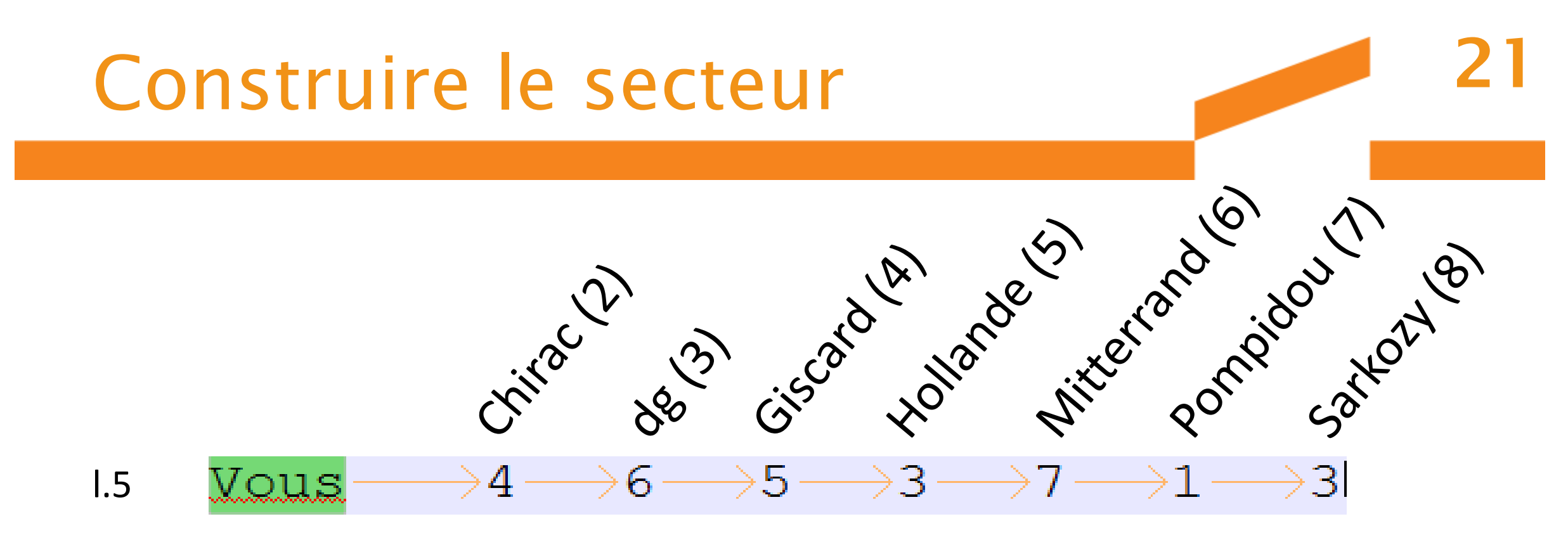

pie(data, labels=c(colnames(df[2]),colnames(df[3]),colnames 19/01/2019 M. PERES LEBLANC (df[4]),colnames(df[5]),colnames(df[6]),colnames(df[7]), colnames(df[8])), col=c("#000080","#6B8E23","#FF4500",  $main=df[5,1]$ "#668B8B","#8B0000","#A0522D","#F08080","#8B2252"),

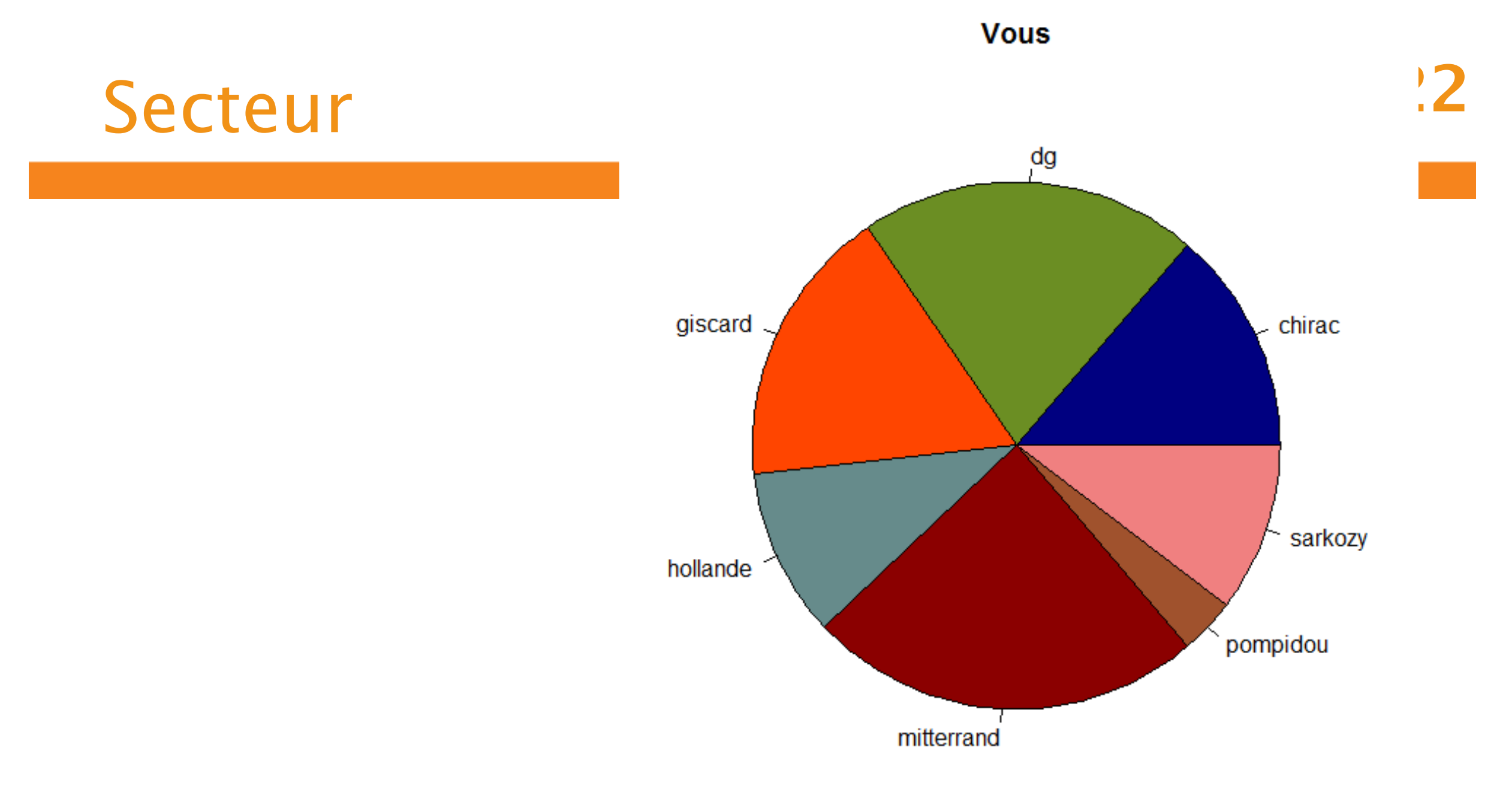

# Exécuter un script R

19/01/2019 M. PERES LEBLANC

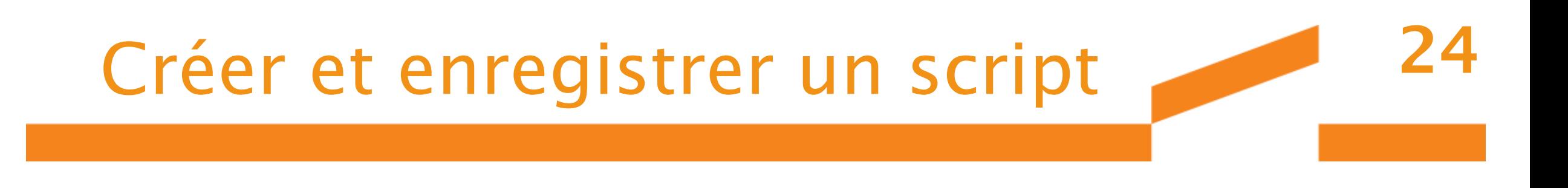

- Créer un fichier (txt) avec un blocnote (notepad++ par exemple)
- Encodage ANSI (surtout si on utilise la fonction print() )
- L'enregistrer dans l'ordinateur sous le nom : fichier.R (attention l'extension est importante)

### Créer le graphique

*Sur le bureau 2 fichiers : le fichier source des données (voeux2017-loc.tab) et le fichier script R*

*On lance successivement les deux commandes suivantes :*

- df <- read.table("C:/Users/marie/Desktop/voeux2017  $loc.tab$ ",  $sep="t"$ , header=TRUE, quote ="") *//les données sont chargées*
- source(file = "C:/Users/marie/Desktop/graph-barre.R") *//le script est exécuté à partir des données chargées*

### Script avec variables

• df <- read.table("C:/Users/marie/Desktop/voeux2017  $loc.tab$ ",  $sep="t"$ , header=TRUE, quote ="")

26

*//charge le fichier source (ici le .Tab)*

• source(file = "C:/Users/marie/Desktop/graph-barre.R")

*//lance le script*

*//reste à taper le numéro de la ligne qui nous intéresse* 

27

Enregistrer et modifier des graphiques

SVG avec Inscape

19/01/2019 M. PERES LEBLANC

### Enregistrer un graphique

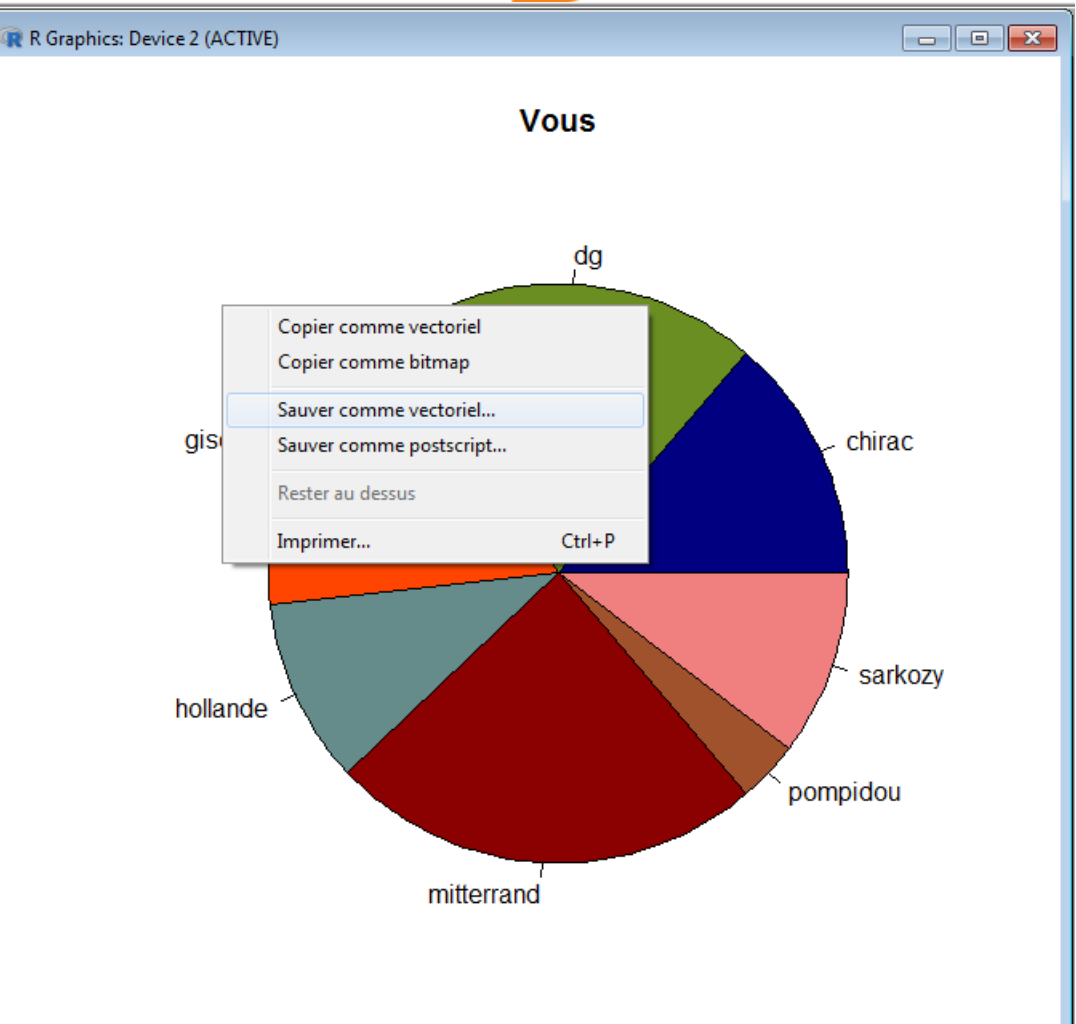

28

• Plusieurs format en fonction de l'usage

Sauver comme vectoriel… Fichier emf

19/01/2019 M. PERES LEBLAN

### Inkscape ou Illustrator

- Fichier vectoriel : pas de problème de définition
- Modifiable
	- Texte
	- Couleurs
	- Contours
- Exportable en bitmap de haute qualité (édition)

### Procédure

- Ouvrir le fichier
- Dégrouper
- Sur illustrator : Sélectionner automatiquement les Objets de type Masque et les supprimer…

30

• Modifier le graphique à sa guise (couleurs, textes, polices)

### Références…

- <https://cran.r-project.org/>
	- Manuel
- <http://www.statmethods.net/graphs/>
- <https://informatique-mia.inra.fr/r4ciam/node/128>
- [https://fr.wikibooks.org/wiki/Programmer\\_en\\_R/Program](https://fr.wikibooks.org/wiki/Programmer_en_R/Programmation_proc%C3%A9durale) mation\_proc%C3%A9durale

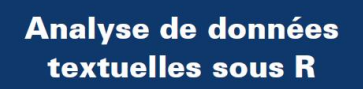

31

Nicolas Turenne

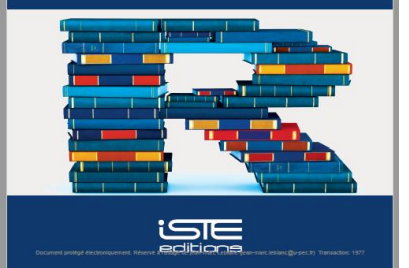